Students will only be able to view their own Degree Audit. On the Degree Works Home page you can pull up a student's Degree audit by entering the SUNY Broome's ID number in the Student ID box at the top.

For Staff and Academic Advisors there is also a find option you can use to search by name or obtain a list of students to view. This can be done by selecting the Find icon at the top of the page.

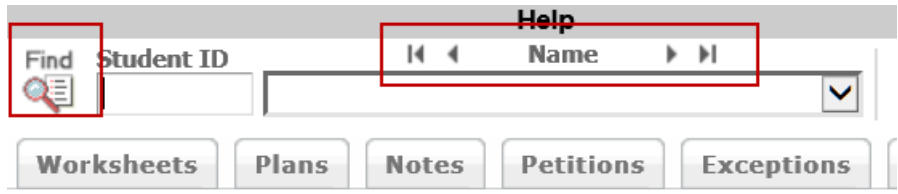

The Find Window will pop up that will give you further criteria to search for students.

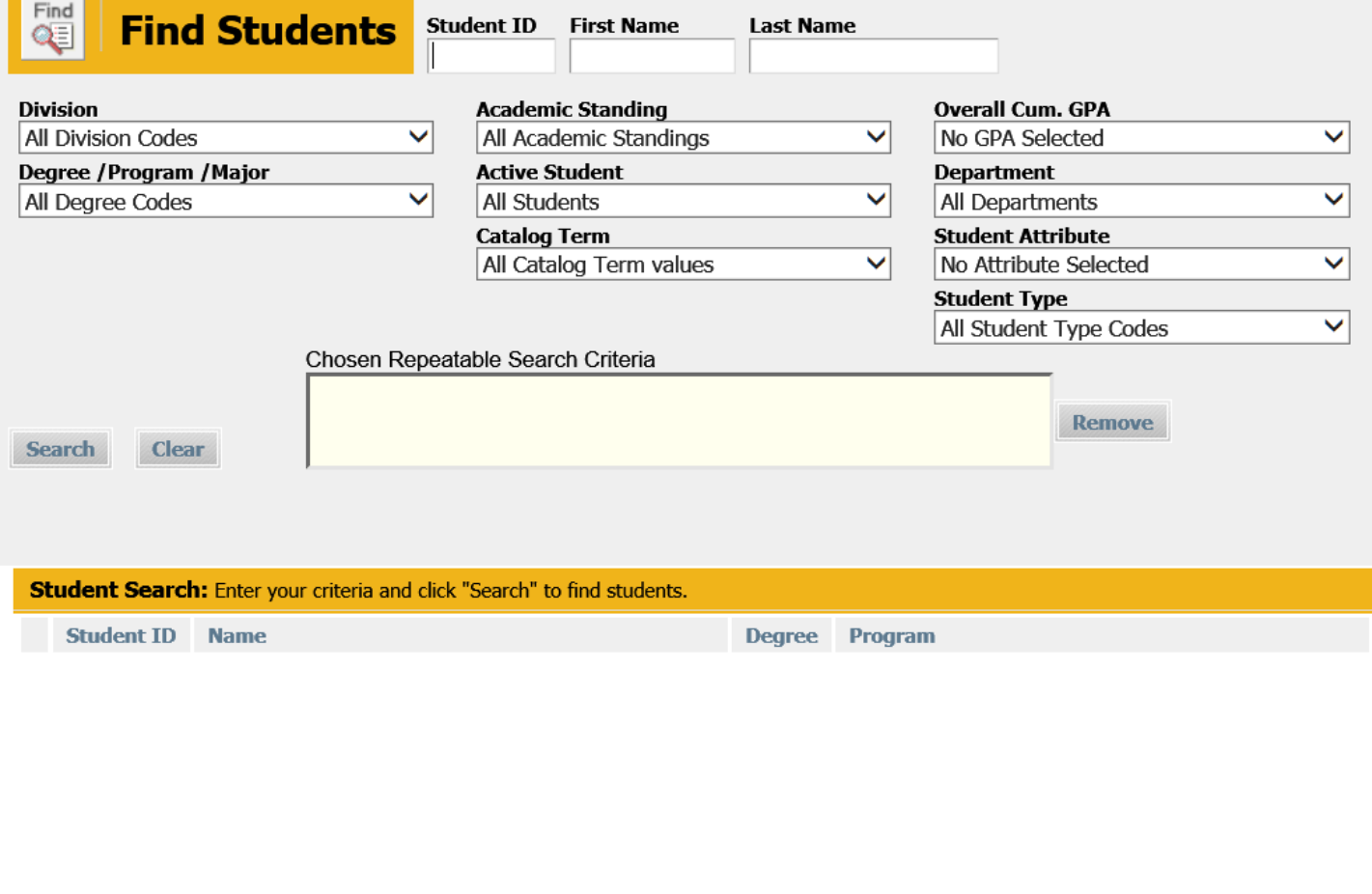

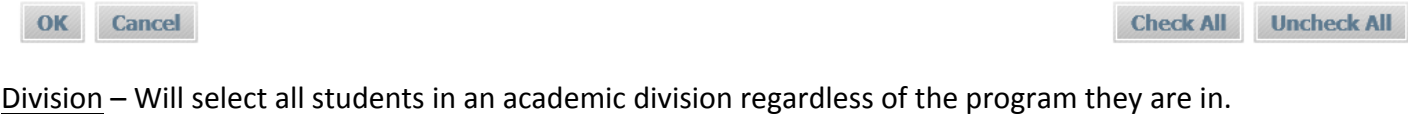

Degree/Program/Major - Will select only students in the specified program.

Academic Standing – Will select only students that were academically dismissed, or only students that were placed on Academic Probation and Fin Aid Warning

Active Student – Will select active students or de-matriculated students

Catalog Term - If you want all students that have a specific catalog term

Overall Cum. GPA – This could be used for selecting students for scholarships

Department - This will allow you to pull all students by academic department regardless of program. Some departments have more that on program.

Student Attribute – Will select students with a specific student attribute such as Binghamton Advantage **Students** 

Student Type – Will select students with a specific student type such as New First Time Student or Fast Forward students.

Once the criteria is selected press the Search button. The students that meet that criteria will be listed under the Student Search Block. If you press the OK button on the bottom, this list of student will be brought over to the degree audit screen. You will be able to advance through the list by using the arrow button next to Name or use the drop down arrow next to the name box.

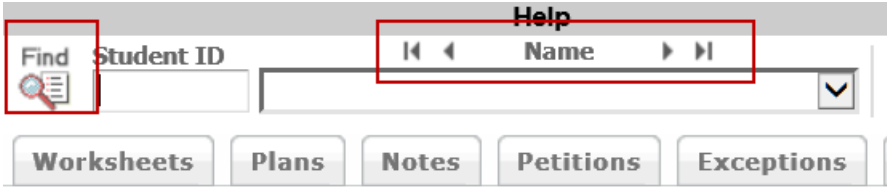